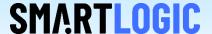

# Continuous data streaming with the user mode library / SLDMA device driver

**Thomas Zerrer** 

February 2024

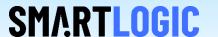

| Application                                                                             | DMA mode                                                                                                    | Interrupt Source (upstream case) |
|-----------------------------------------------------------------------------------------|----------------------------------------------------------------------------------------------------|----------------------------------|
|                                                                                         |                                                                                                    |                                  |
| Video streaming without metadata                                                        | fixed size mode<br>(i.e. 1 video frame per DB)                                                                                                    | Data channel                     |
| Video streaming with metadata, where metadata is transferred before the frame as header | variable size mode (i.e. data buffer contains a variable amount of data)                                                                                                    | Data channel                     |
| Video streaming with metadata, where metadata is transferred after the frame as footer  | variable size mode<br>(i.e. DB contains a variable amount of data)                                                                                                    | Meta channel                     |
| High speed data acquisition                                                             | Typically fixed size mode (i.e. 1 fixed amount of samples per data buffer)                                                                                                    | Data channel                     |
| Streaming of Ethernet packets (style A)                                                 | variable size mode for up- and downstream (length of datapacket is sent as metadata with separate TDEST after data)                                                                                                    | Meta channel                     |
| Streaming of Ethernet packets (style B)                                                 | Upstream case: fixed size mode (but the actual fill level of the data buffer is variable), length of packet is contained in a user header before the payload. There is no separate meta data channel  Downstream case: variable size | Data channel                     |

Most applications are contained in the table above. If your targeted application is not listed there, choose the use case which comes closest to your application.

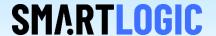

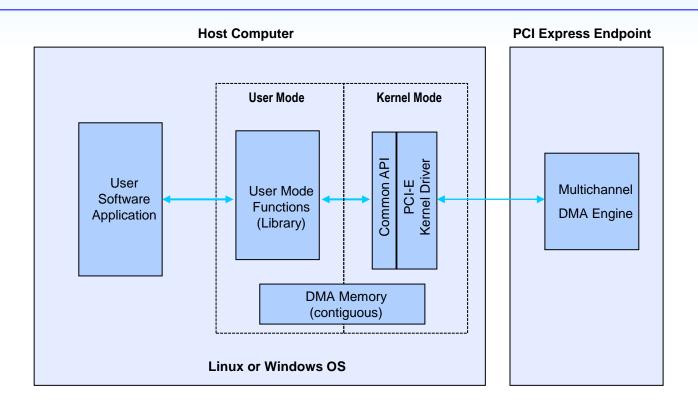

### Properties:

- Smartlogic provides a comprehensive and easy to use user mode library (C++ class) that communicates with the kernel mode driver
- DMA Memory is allocated by the kernel mode driver and mapped to user space. For Linux the user has the choice to either work with kernel mode allocated DMA Buffers or hugepages.
- For Linux the amount of DMA Memory of the driver is adjustable at compile time. For Windows it is adjustable in the registry.

## Card to Host Transfers (Upstream / DMA Write)

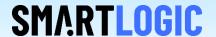

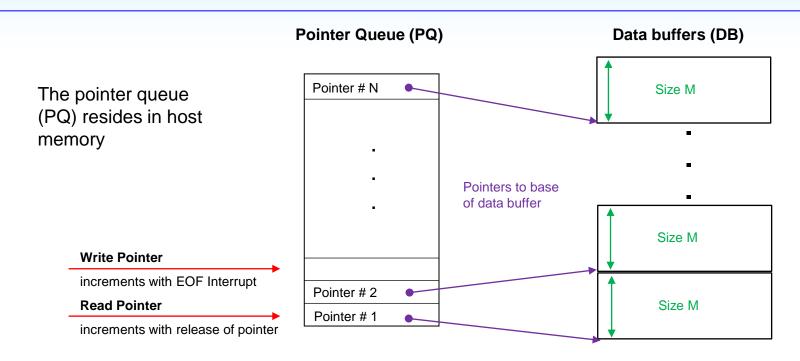

### Properties:

- User informs user mode driver to map N data buffers of fixed size M to a specified DMA channel
- User mode library builds the initial PQ, transmits a copy of it to the address FIFO within the FPGA and activates the EOF interrupt. The order of data buffers in the PQ can change over time, if the user returns the pointers out of order.
- User mode library maintains 2 pointers:
   write pointer: points to the data buffer that is currently written and increments when an interrupt for this channel arrives

read\_pointer : increments when the user has released a data buffer

# Function Overview for DMA Write (FPGA to Host)

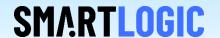

| User mode library Function                                     | Purpose                                                                                                    | Parameters                                          | Return<br>Parameters                                           |
|----------------------------------------------------------------|----------------------------------------------------------------------------------------------------|-----------------------------------------------------|----------------------------------------------------------------|
|                                                                |                                                                                                    |                                                     |                                                                |
| upstream_channel_setup                                         | Build initial PQ, initialize DMA Engine including interrupt                                                     | DMA Channel, Number of DMA Buffers in Queue         | Success / error code                                           |
| upstream_channel_enable / upstream_channel_disable             | Enable / Disable a DMA channel                                                                                  | DMA channel index                                   | Success / error code                                           |
| upstream_multi_channel_enable / upstream_multi_channel_disable | Enable / Disable several DMA channels simultanously                                                             | DMA channel indices                                 | Success / error code                                           |
| upstream_engine_enable / upstream_engine_disable               | Enable / disable the DMA Write Channel engine                                                                   | None                                                | Success / error code                                           |
| upstream_channel_get_next_rx_buffer                            | Poll PQ for next filled buffer (used for pull interface)                                                        | DMA channel, Pointer                                | Success / error code, Pointer to DB and optional to Metabuffer |
| upstream_channel_release_rx_buffer                             | Flag data buffer as processed and release pointer to the PQ                                                     | DMA channel, Pointer to DB                          | Success / error code                                           |
| upstream_channel_set_callback                                  | Register a user callback function, that is called,<br>when a data buffer is filled<br>(used for push interface) | DMA channel, callback function, user_data_structure | Success / error code                                           |
| release_all_channels_and_buffers                               | Release and unmap all PQs and DBs for<br>upstream and downstream                                                | None                                                | None                                                           |
| upstream_channel_suspend                                       | Stop DMA upstream transmission for a specific channel and clear address FIFO                                    | DMA channel index                                   | Success / error code                                           |
| upstream_channel_resume                                        | Resume DMA upstream transmission for a<br>specific channel and fill address FIFO with RX<br>buffers             | DMA channel index                                   | Success / error code                                           |
| upstream_channel_get_statistics                                | get statistic information (upstream)                                                                            | Channel index                                       | Success / error code                                           |

All these functions are contained in the C++ class SLDMA. The errorcodes and argument datatypes are defined in sldma.h. A demoproject is available (sldma\_test.cpp)

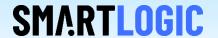

### Important for upstream applications (DMA Write):

- The number of data buffers should be well calculated by the user, to have enough buffering capacity and to insure no data loss
- 1. The recording depth should be high enough, so that data can be buffered during the time the SW might have short processing problems\*
- 2. The interrupt rate should not be too high\*
- The maximum size of the data buffers can be selected individually for each DMA channel
- The user polls the dma write queue, processes the data buffer and returns the pointer. If he polls too slow, he will loose data
- It is allowed to return the data\_buffers out of order (i.e. not in the order as they were fetched)
   The returned pointer is stored in the PQ again and transmitted to the FPGA
- Two interface styles are available
  - a) pull style interface: The user polls, if a new DMA Buffer is available
  - b) push style interface: The user is able to register a callback function, that is called when a buffer is available

<sup>\*</sup> For the DMA\_Demo3 Design the interrupt rate is approximately 1 kHz and the recording depth is 32 ms when 8 DMA buffers are used per queue.

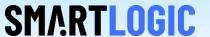

Application specific preparations:

 Define the number of data buffers for each data channel

### In this example this constant is set to 8

- Initialize the internal datastructure with a default setting by simply calling upstream\_channel\_setup\_default\_mapping()
- Define the parameters (channel number, buffer size etc) by calling upstream\_channel\_setup\_mapping\_fixed\_mode for fixed mode streaming or upstream\_channel\_setup\_mapping\_variable\_m ode for variable streaming

In this example the buffer size is set to 4 MB

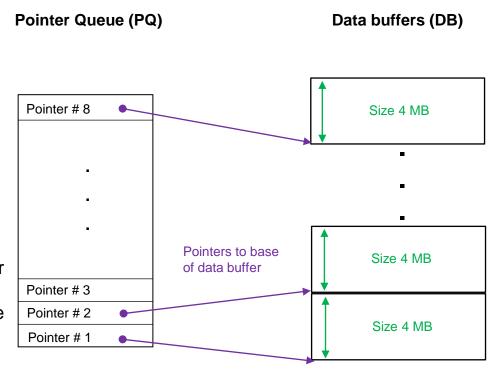

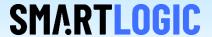

In order to communicate with the FPGA, create an instance of the C++ class SLDMA:

```
SLDMA sldma1 (card_index1, number_of_channels);
```

Note: When working with only 1 card, the card index is 0

Open the card to get the driver handle:

```
driver_handle1 = sldma1.open ();
```

Important: The number of channels for upstream and downstream has to be identical, when instantiating the SLDMA class with two parameters. If they are not the same, you can use the 5 parameter version:

```
SLDMA sldma1 (card_index1, number_of_upstream_channels,
number_of_downstream_channels, First_DMA_Memory, Number_of_DMA_Memories);
```

DMA Memory definition:

DMA memories should not be mixed up with data buffers. For Linux a DMA memory is one of the 4 MB memories and for Windows it is one of the contiguous DMA memories defined in the registry (see <a href="here">here</a>)

For guidelines on how to open the same card from 2 processes, refer to <a href="here">here</a>

For guidelines on how to open the card in a multifunction or in a multi-card case, refer to <a href="here">here</a>

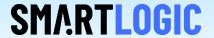

The FPGA designer can store all relevant parameters for DMA setup in the Plug and Play ROM Table within the FPGA. If this ROM is configured correctly, it is sufficient to issue the following two function calls:

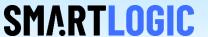

```
// initialize internal structures without PNP
bool enable pnp false;
sldma.upstream channel setup default mapping (enable pnp);
// Supply channel informations manually with the fixed and variable mode fn's
// in order to work with a datastream that contains data and metadata, use the
// variable mode. Here is an example :
result = sldma.upstream channel setup mapping variable mode (
                                                  8,
                                                                   4, SLDMA::EofMeta);
    0,
                 0,
                          8,
                                      0,
                                                           4 MB,
Channel
            TDEST for TDEST for s_axis_stream s_axis_stream data buffer
                                                                    Metadata
                                                                              IrqSource
Index
              Data
                       Metadata channel (data) channel (Meta) size
                                                                    buffer size
// in order to work with a channel of that transmits fixed sized data, use the
// fixed mode. Here is an example :
result = sldma.upstream channel setup mapping fixed mode (
    1,
                     1,
                                 1,
                                              4 MB);
Channel
                 TDEST for
                                            data buffer
                            s axis stream
                             channel (data)
Index
                 Data
                                            size
```

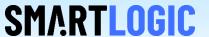

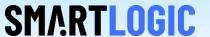

Once the PQ is setup for all channels, you enable the upstream engine by calling

```
result = sldma.upstream_engine_enable ();
```

The global enablement of the upstream is not sufficient for initiating DMA transfers. Each data channel has to be enabled with:

```
result = sldma.upstream_channel_enable (channel_index);
```

It is possible to temporarily disable a upstream channel with

```
result = sldma.upstream_channel_disable (channel_index);
```

In order to avoid sideeffects, the user should only disable a channel when all RX data buffers are transmitted to Host memory. In case several channels need to be enabled or disabled simulatanously, please use the upstream\_multi\_channel\_enable / upstream\_multi\_channel\_disable functions.

In order to get access to the next data buffer in the RX (upstream) queue with DMA data from the FPGA, call

If a data buffer is available, the pointer to the next data buffer in the RX queue for the specific channel is returned.

upstream channel get next rx buffer.

In case there is no DB available a nullptr is returned and the return code is "QueueEmpty".

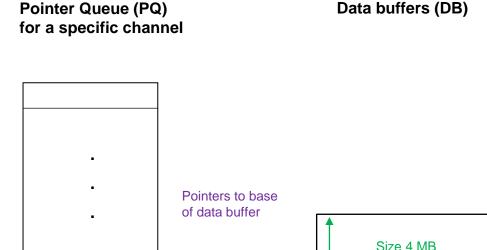

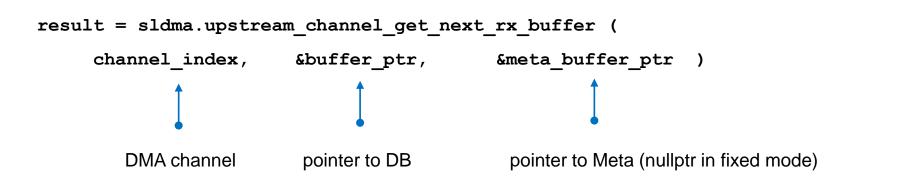

Pointer #3

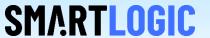

In order to maintain continuous data streaming, the RX data buffers have to be returned back to the user mode library (UML), when their content has been processed. If the user does not return them, DMA transmission will stop when no DBs are available anymore. In order to prevent this condition, the RX DBs have to be returned as fast as possible to the UML so that they can be re-used again.

This is done by calling the function upstream\_channel\_release\_rx\_buffer:

### Important:

The UML does not check, if a certain DB was already returned. The user must take care, that the same DB is not returned twice. Otherwise data corruption may occur, when the second entry of the DB is filled, while the first entry is processed by the user application.

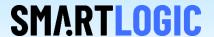

In case that the upstream DMA data transfer should be stopped for a while and restarted at a later time, use the two functions upstream\_channel\_suspend and upstream\_channel\_resume. Please note, that only a disabled channel can be suspended and that after a resume the channel must be enabled again.

```
result = sldma.upstream_channel_disable (channel_index);
result = sldma.upstream_channel_suspend (channel_index);
...
result = sldma.upstream_channel_resume (channel_index);
result = sldma.upstream_channel_enable (channel_index);
```

Upstream\_channel\_suspend clears the queue entries in the upstream address fifos. Upstream\_channel\_resume refills the address fifos with new queue entries in order to ensure that no old queue entries (prior to upstream\_channel\_suspend) are used.

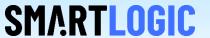

In case the application must be terminated, it is necessary to unmap and release all pointer queues. In this case make sure to disable all channels and the DMA engine before releasing the DBs:

```
result = sldma.upstream_channel_disable (channel_index);
result = sldma.upstream_engine_disable(); /* do not issue this for MF /*
    result = sldma.release_all_channels_and_buffers();
```

Please note that release\_all\_channels\_and\_buffers should only be used when the application is terminated. In case that upstream data transmission should only be temporarily suspended, use the suspend/release functions of the last slide.

\*Note: If you are working in multifunction mode, please be aware that the DMA engine might also be used for other functions. Since upstream\_engine\_disable has a global effect across all functions, it has to be carefully considered, if the engine has to be disabled. For single function applications, it is recommended to disable the upstream DMA engine as shown above.

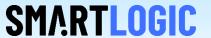

The user has two options in requesting the next RX data buffer (DB)

### Option 1:

User applications simply polls the PQ, if a new RX DB is available with upstream\_channel\_get\_next\_rx\_buffer

### Option 2:

User application can register a callback funtion that is called in case a buffer has been successfully received. The registration of a callback function is done with:

### Important:

The callback function itself should be as short as possible. Copy or data processing tasks should be carried out by threads which are activated by the callback function!

The callback function may not be called for each received data packet separately. Therefore the user is required to call the upstream\_channel\_get\_next\_rx\_buffer function within the registered callback function until the data buffer is empty. See the sldma\_test.cpp design for an example.

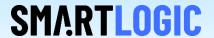

User application can register a callback function that is called in case a specific user interrupt was triggered. The registration of a callback function is done with:

### Important:

The callback function itself should be as short as possible. Copy or data processing tasks should be carried out by threads which are activated by the callback function!

By default the User Interrupt inputs 9:0 of the FPGA IP core are mapped to irq\_numbers 13 downto 4.

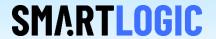

The user mode library provides additional useful debug outputs. In order to prevent printf statements in the sldma class, the user can register a function that should be called in case a new message is available.

```
Result = sldma.logging_callback_set (function_to_be_called, &sldma);
```

In order to clear the callback, issue

Note:

An example, how this callback is registered and used, can be found in the example design sldma\_test.cpp

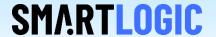

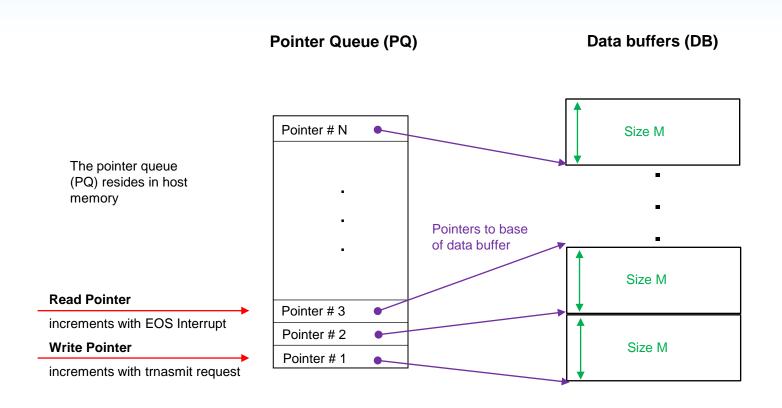

### Properties:

- User informs user mode driver to map N data buffers of fixed size M to a specified DMA channel
- User mode library maintains 2 internal pointers for each PQ:
   read pointer: point to the channel currently read and increments when an interrupt for this channel arrives

write pointer increments when the user has released a data buffer

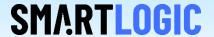

In order to close the add-in card and to delete the sldma1 class, the user has to include the following code sequence:

```
{
SLDMA sldma1 (<card_index1>, <number_of_channels>);
driver_handle1 = sldma1.open ();
...
sldma1.close ();
}
```

### Important:

The curly braces are important to ensure, that sldma1 is deleted automatically when the close is executed. The curly braces ensure that SLDMA::~SLDMA() is automatically called. If you work without curly braces, execute SLDMA::~SLDMA() manually.

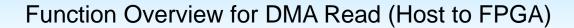

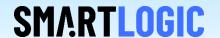

| User mode library Function                                                                            | Purpose                                                                                                    | Parameters                                           | Return                           |
|----------------------------------------------------------------------------------------------------|----------------------------------------------------------------------------------------------------|------------------------------------------------------|----------------------------------|
|                                                                                                    |                                                                                                    |                                                      |                                  |
| downstream_channel_setup                                                                              | Build initial PQ, initialize pagesize and interrupt                                                            | DMA Channel, number of Queue entries                 | Success / error code             |
| downstream_channel_enable / downstream_channel_disable                                                | Enable / Disable the DMA channel                                                                               | DMA channel                                          | Success / error code             |
| downstream_multi_channel_enable / downstream_multi_channel_disable                                    | Enable / Disable several DMA channels simultanously                                                            | DMA channel indices                                  | Success / error code             |
| downstream_engine_enable / downstream_engine_disable                                                  | Enable the DMA Write Channel engine                                                                            | none                                                 | Success / error code             |
| downstream_channel_get_next_tx_buffer                                                                 | request for an empty TX buffer out of the PQ                                                                   | DMA Channel, pointer                                 | Success / error code,<br>Pointer |
| downstream_channel_release_tx_buffer                                                                  | Trigger to transmit the data buffer and relase data buffer to the PQ                                           | DMA channel, Pointer, data length                    | Success / error code             |
| downstream_channel_set_callback                                                                       | Register a user callback function, that is called, when a data buffer is transmitted (used for push interface) | DMA channel, callback function, user_data_structure) | Success / error code             |
| release_all_channels_and_buffers                                                                      | Release and unmap all PQs and DBs for<br>upstream and downstream                                               | none                                                 | None                             |
| downstream_channel_set_flex_core_block_length_<br>multiplier (only needed in flex core, not HCC core) | Set block length multiplier for individual channels                                                            | channel, multiplier                                  | Success / error code             |
| downstream_channel_get_statistics                                                                     | Get statistic information (downstream)                                                                         | channel                                              | Success / error code             |

All these functions are included in the C++ class SLDMA

The errorcodes and argument datatypes are defined in sldma.h

A demoproject is available (sldma\_test.cpp)

# **SMARTLOGIC**

### Important for downstream applications (DMA Read):

- The size of the data buffers should introduce a maximum interrupt rate of 1 ms per channel
- The maximum size of the data buffers can be selected individually for each DMA channel. It is possible to transmit either the full size of the data buffer or only a user defined portion of the data buffer per transfer.
- The user can request data buffers out of the PQ as long as free pointers are available
- The user triggers a downstream transfer with a filled data buffer that has been previously requested. This can be in a different order than the buffers were requested.

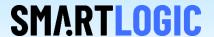

Data buffers (DB)

Application specific preparations:

Define the number of data buffers for each data channel

### In this example this constant is set to 8

- Initialize the internal datastructure with a default setting by simply calling downstream\_channel\_setup\_default\_mapping()
- Define the parameters (channel number, buffer size etc) by calling

downstream\_channel\_setup\_mapping\_fixed\_mode
for fixed mode streaming or

downstream\_channel\_setup\_mapping\_variable\_mode

for variable streaming

In this example the buffer size is set to 4 MB

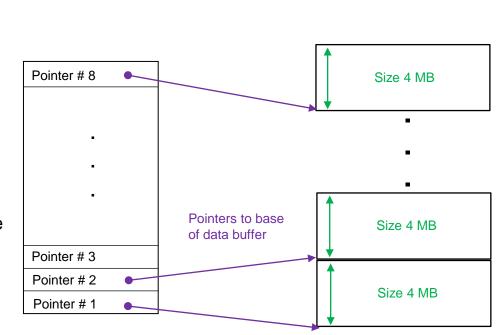

Pointer Queue (PQ)

# Working Downstream: PQ and DB Setup with Plug & Play

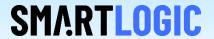

The FPGA designer can store all relevant parameters for DMA setup in the Plug and Play ROM Table within the FPGA. If this ROM is configured correctly, it is sufficient to issue the following two function calls:

## Working Downstream: PQ and DB Setup without Plug & Play

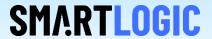

```
// initialize internal structures with generic default values
bool enable pnp false;
sldma.downstream channel setup default mapping (false);
// in order to work with a datastream that transmits a data buffer only partially,
// use the variable mode. Here is an example :
result = sldma.downstream channel setup mapping variable mode (
Channel index
                                data buffer
                 m axis stream
                 channel (data)
                                   size
// in order to work with a channel of that transmits fixed sized data, use the
// fixed mode for the specific channel. Here is an example :
result = sldma.downstream channel setup mapping fixed mode (
Channel index
                 m_axis_stream
                                 data buffer
                 channel (data)
                                   size
```

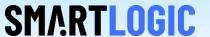

Once the PQ is setup for all channels, you enable the upstream engine by calling

```
result = sldma.downstream_engine_enable ();
```

The global enablement of the downstream is not sufficient for initiating DMA transfers. Each data channel has to be enabled with:

```
result = sldma.downstream_channel_enable (channel_index);
```

It is possible to temporarily disable a downstream channel with

```
result = sldma.downstream_channel_disable (channel_index);
```

In order to avoid sideeffects, the user should only disable a channel when all TX data buffers are transmitted to the FPGA. In case several channels need to be enabled or disabled simulatanously, please use the downstream\_multi\_channel\_enable / downstream\_multi\_channel\_disable functions.

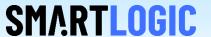

In order to get access to the next data buffer in the downstream queue, call downstream channel get next tx buffer.

If a data buffer is available, the pointer to the next data buffer in the TX queue for the specific channel is returned.

Now the user can fill this DB with application specific data to be transferred to the FPGA

In case there is no free DB anymore a nullptr is returned and the return code is "QueueEmpty"

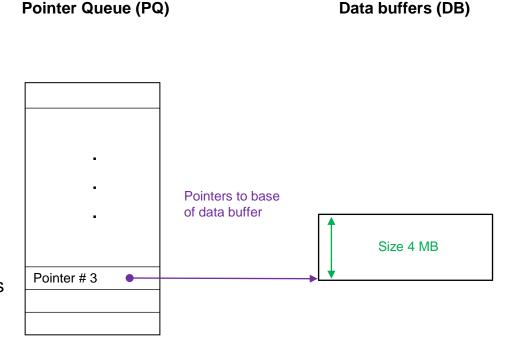

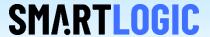

Once the requested DB is ready for transmission, issue

With this function call the DB will be transferred to the FPGA. After transmission the User Mode Library will automatically take care that the DB is marked as free in the PQ and ready to be requested again.

The size argument is only needed for variable size data transmission. It can be omitted for fixed size transmission.

Technical background information: The IP core will issue an interrupt when the data buffer is successfully transferred to the FPGA. This interrupt is automatically handled by the User Mode Library.

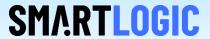

In case the application must be terminated, it is necessary to unmap and release all pointer queues. In this case make sure to disable all channels and the DMA engine before releasing the DBs:

```
result = sldma.downstream_channel_disable (channel_index);
result = sldma.downstream_engine_disable (); /* do not issue this for MF */
    result = sldma.release_all_channels_and_buffer ();
```

\*Note: If you are working in multifunction mode, please be aware that the DMA engine might also be used for other functions. Since downstream\_engine\_disable has a global effect across all functions, it has to be carefully considered, if the engine has to be disabled. For single function applications, it is recommended to disable the downstream DMA engine as shown above.

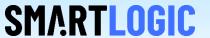

The user has two options in requesting the next TX DB

### Option 1:

User applications simply polls the PQ, if a new TX DB is available with downstream\_channel\_get\_next\_tx\_buffer

### Option 2:

User application can register a callback funtion that is called in case a buffer has been successfully transmitted. The registration of a callback function is done with:

```
Result = sldma.downstream_channel_set_callback
(channel_index,function_to_be_called, user_data_structure);
```

### Important:

The callback function itself should be as short as possible. Copy or data processing tasks should be carried out by threads which are activated by the callback function!

The callback function may not be called for each transmitted data packet separately. Therefore the user can try to get more than one TX buffer when the callback function is called. See the sldma\_test.cpp design for an example.

# FlexCore: Optimizing Downstream Performance

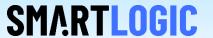

The total read request is composed of several subrequests with a defined blocklength

The user can optimize the throughput of a maxis interface by defining the blocklength of a subrequest.

Result = sldma.downstream channel set flex core block length multiplier (channel, multiplier);

Multiplier defines the blocklength of a subrequest blocklength = MRRS \* multiplier

The multiplier must be in the following range

non ext tag mode: 1 ... 2 : 1 ... 16 ext tag mode

This function is useful when only a few m\_axis interfaces are in use that require a high throughput

Extended Tag usage should be turned on for best throughput

Due to its optimized architecture the HCC IP core does not require this function.

### Flexcore downstream performance one active channel 1200 1000 800

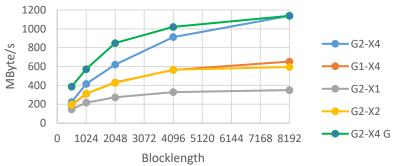

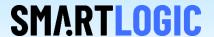

### Two functions provide statistic information:

- upstream\_channel\_get\_statistics
- downstream\_channel\_get\_statistics

#### **Provided information:**

- packet\_counter : Number of packets transferred / received
- queue\_empty\_counter : Counter how often the address FIFO reached empty
- merged\_irqs\_counter : Counts merged interrupts
- used\_buffers: provides information how many data buffers were actually used

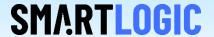

It is possible to work with the User Mode Library and more than 1 add-in card (PCIe endpoint) or when using multifunction devices.

Create an instance of the C++ class SLDMA with the 5 parameter version

```
SLDMA sldma1 (card_index1, number_of_upstream_channels1, number_of_downstream_channels1, first_DMA_Buffer1, number_of_DMA_buffers1);

SLDMA sldma2 (card_index2, number_of_upstream_channels2, number_of_downstream_channels2, first_DMA_Buffer2, number_of_DMA_buffers2);
...
```

Note: Card\_index = 0 opens the first visible card, 1 the next, etc. In order to ensure that each card operates on its own dedicated/exclusive DMA Memory, it is important to add two more parameters to inform the UML which DMA buffers are mapped to each card. For example set

```
first_DMA_Buffer2 = first_DMA_Buffer1 + number_of_DMA_buffers1
```

Open each card to get the driver handle:

```
driver_handle1 = sldma1.open ();
driver handle2 = sldma2.open ();
```

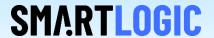

It is possible to open the driver two times, so that 2 separate applications (processes) can access the driver for the same card or pcie function.

Create an instance of the C++ class SLDMA in each application with the 5 parameter version

Application 1 source code:

```
SLDMA sldma1 (card_index, number_of_upstream_channels1,
number_of downstream channels1, first DMA Buffer1, number of DMA buffers1);
```

Application 2 source code:

```
SLDMA sldma2 (card_index, number_of_upstream_channels2 ,
number_of_downstream_channels2, first_DMA_Buffer2, number_of_DMA_buffers2);
```

Note: Card\_index must be set to the same value for both applications. In order to ensure that each application operates on its own dedicated/exclusive DMA Memory, it is important to add two more parameters to inform the UML which DMA buffers are mapped to each application. For example set

```
first DMA Buffer2 = first DMA Buffer1 + number of DMA buffers1
```

There is a two process example design available which can be run with the DMA\_Demo3 example bitstream. The two examples are located in the folders sldma/test\_rx and sldma/test\_tx. Simply start both applications and see how 100 packets are transmitted. The example is very short and easy to understand. Further details are given in the source code.

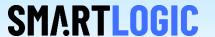

## **Hugepage support for Linux:**

- DMA Buffers allocated by the Linux driver in kernel mode are limited to a size of 4 MB. Since only a maximum of 256 4-MB buffers can be allocated, the total amount of DMA memory is limited to 1024 Mbytes. In order to work with more contiguous DMA memory, the user has the option to work with hugepages.
- Hugepages are contiguous memory blocks that can be reserved at boot time. Once such a huge page pool is reserved, the user can freely request or release hugepages at any time.
- The size of a Hugepage depends on the CPU system, but can be up to 1 GB
- In order to detect the supported hugepagesizes, type

#### hugeadm --page-sizes-all

- In order to see the status of the hugepage pool type: hugeadm --pool-list
- When working with GB Hugepages, it is possible to work with data buffers greater than 4 MB
- Currently only a maximum of 4 Hugepages are supported

## Linux: Configuring the Number of DMA Memories

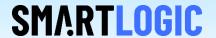

## Configuring the number of 4 MB memories / the number of CMA memories:

• In order to define the number of DMA Memories, edit SL\_DEMO\_MAX\_BUFFER\_COUNT in sl\_demo.h

The allowed range for Linux is 16 to 256.

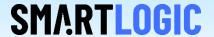

## How to setup and to work with hugepages instead of 4 MB DMA memoryblocks:

• Prepare your Linuxsystem with the following boot kernel parameters for 1 1GByte Page:

## default\_hugepagesz=1G hugepagesz=1G hugepages=1

- In case you are working with two applications that open the driver in parallel, you have to reserve two hugepages.
- Add the following line to your /etc/sysctl.conf

- reboot your Linux system
- Set the define OPT\_HUGEPAGE\_SUPPORT in your makefile or pro file
- In your application call sldma.huge\_page\_pool\_alloc (SLDMA::HugePageType\_1G) for each hugepage you want to use in order to instruct the UML that you want to work with hugepages. See sldma\_test.cpp for an example
- compile your application with the user mode library (sldma class)
- If you are working only with hugepages and multiple processes, each process will automatically operate with ist own dedicated hugepage.

Now the user mode library will automatically use hugepages for all DMA channels. The user mode library tries to map as many as possible channels and their data buffers to one hugepage.

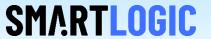

When CMA is enabled, the user can work with contiguous memories greater than 4 MB. CMA is currently only enabled by default for ARM architectures. For X86 CMA is disabled by default and needs to be enabled in the following way:

Linux kernel configuration (make menuconfig):

Memory Management Options
Contiguous Memory Allocator
-> Kernel config:
Config\_CMA=y
Config\_DMA\_CMA=y

Configure Grub (etc/default/grub):

- recompile the kernel
- Configure sl\_demo.h and set SL\_DEMO\_POOL\_SIZE\_EXTENDED to the desired memory size
- Important: It is not possible to use the entire reserved CMA memory with SL\_DEMO\_POOL\_SIZE\_EXTENDED since Linux requires a little bit of management memory space out of the CMA memory pool. If you encounter a kernel panic message, either reduce the number of cma memories or increase the CMA memory area.

## Linux: Optimizing DMA Performance

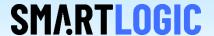

### For latency sensitive applications, follow these guidelines on linux:

open /etc/security/limits.conf (as root) and add the following entries:

```
<account> - rtprio 99
<account> - priority 99
<account> - nice -20
<account> - memlock 8336191488
```

- The account name is reported when you type "whoami"
- reboot your Linux system

#### Technical background:

Whenever an interrupt arrives on the CPU, a user mode thread has to be started that calls the user defined callbacks. When this thread has only the default priority, it can be delayed by any OS operation with higher priority. It has been observed that this delay can be in the range of 10-40 ms (machine configuration dependent), which introduces additional latency and demands significant DMA buffering capacity to avoid data loss.

In order to make use of higher priorities and to prevent the machine code of this thread to be swapped to hard disc, several OS calls were added to the UML. In order to prevent that sldma has to be run under root the entries above have to be present in limits.conf

As a result of these optimizations latency could be reduced by a factor of 8 on a Smartlogic lab PC

### Important:

If the callback function starts other threads, the user is responsible to give these threads the right priority.

Windows: DMA Memory

**SMARTLOGIC** 

For Windows the number and size of DMA memories can be selected with dedicated Registry entries.

They are located in:

HKEY\_LOCAL\_MACHINE\SYSTEM\ControlSet001\Services\sIdemo\Settings

| Registry Key Name         | Function                                                                                                    | Default<br>Setting | Comment                         |
|---------------------------|----------------------------------------------------------------------------------------------------|--------------------|---------------------------------|
| DmaBuffer00SizeMb         | Memory size of DMA Buffer 0 in Megabytes                                                                          | 4                  |                                 |
| DmaBuffer01SizeMb         | Memory size of DMA Buffer 1 in Megabytes                                                                          | 4                  |                                 |
| DmaBuffer02SizeMb         | Memory size of DMA Buffer 2 in Megabytes                                                                          | 4                  | Max value is 256 MB for Windows |
|                           |                                                                                                    |                    |                                 |
| DmaBuffer14SizeMb         | Memory size of DMA Buffer 14 in Megabytes                                                                         | 4                  |                                 |
| DmaBuffer15SizeMb         | Memory size of DMA Buffer 15 in Megabytes                                                                         | 4                  |                                 |
| DmaBufferCount            | Number of needed DMA buffers : Range 1 to 64                                                                      | 16                 |                                 |
| DMABufferExtSizeMb        | Memory size of DMA Buffers 16-64 in Megabytes                                                                     | 4                  |                                 |
| DMABufferLowerAddressMask | Each bit specifies, if the associated DMA buffer has to be allocated below (,1') or above the 4 GB boundary (,0') | 3                  | Set to 0                        |

## **Configuring the number of DMA Memories:**

 In order to define the number of DMA Memories for Windows, edit SL\_DEMO\_MAX\_BUFFER\_COUNT in sl\_demo.h and enter the value of DMABufferCount defined in the registry (see last slide)

The allowed range for Windows is 1 to 64.

# User Mode Library : Example Designs

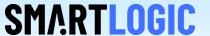

## **Example Design:**

- An example program (sldma\_test.cpp) is available that shows how the user mode functions are used
- With this example design it is very easy to integrate the user mode library into the user's specific software application
- sldma\_test –h shows the available command line switches and examples
- There is also an FPGA Reference Design available (DMA\_Demo3) that works together with sldma\_test.cpp
- Two further light weight example designs are sldma\_test\_rx and sldma\_test\_tx located in sldma/test\_rx and sldma/test\_tx. These two examples show how two separate applications can access the driver (currently only available on Linux)

# For the FPGA Designer: Important IP Core Settings (I)

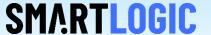

#### **Upstream fixed size transfers:**

If you are working with fixed sized data blocks upstream and you don't want to take care of the s<nn>\_axis\_tuser signals, you can set

DMA Write s axis tuser not driven c : boolean := true;

This is especially useful when you are working with Vivado Blockdesigner, where you might have no direct access to these ports.

For data transfers of variable size however, you have to set this constant to false. This parameter can be found in DMA\_pkg.vhd.

#### Downstream variable size transfers:

If you want to work with variable data sized blocks downstream, you have to activate the length FIFO in order to inform the IP core on the actual transfer size of each dma buffer that is sent downstream.

use\_Image\_Format\_fifo\_c : boolean := true;

Image\_Format\_fifo\_depth\_c is the log2 of the actual length FIFO depth. Set this parameter to a value that is greater or equal to twice the number of data buffers of a channel. If the calculated value is below 4, set it to 4.

e.g. : If the downstream PQ consists of 8 entries, the length fifo needs 16 entries. Therefore the use\_Image\_Format\_fifo\_c constant is log2(16) = 4

Image\_Format\_fifo\_BRAM\_c selects, if you want to build the length FIFO with blockram (true) or distributed RAM (false). Important is, that the length FIFO is actually 1 FIFO for all m\_axis interfaces. As a rule of thumb you should set this parameter to true, if you have more than 4 m\_axis interfaces in use.

# For the FPGA Designer: Important IP Core Settings (II)

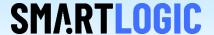

#### **Configuring MSI-X Interrupts:**

It is highly recommended to work with MSI-X Interrupts wherever possible. In cases where it is not possible (e.g. FLEX core users) to use MSI-X interrupt signaling, use the following guidelines to work with MSI interrupts:

#### **Configuring MSI Interrupts:**

It is important to configure the correct size of MSI messages.

| Use case                | Minimum MSI message number required | Alternate settings |
|-------------------------|-------------------------------------|--------------------|
| Upstream only           | 8                                   | 32 or 1*           |
| Downstream only         | 16                                  | 32 or 1*           |
| Upstream and downstream | 16                                  | 32 or 1*           |

The number of MSI messages can be selected with the parameter PCIE\_MSI\_CAP\_MULTIMSGCAP\_C in pcie\_ep\_config\_pkg.vhd (which is actually the log2 of the requested number of MSI messages) and the parameter PCIe\_MSI\_Vector\_Number in generate\_pcie\_xci.tcl when you are working with FPGA devices where a core has to be generated.

Always make sure that both parameters reflect the same setting.

Since the number of MSI messages is negotiated with the root complex of the CPU at boot time, it might be possible that you get less MSI messages than requested. Therefore try to set the value in the recommended column.

\* Although the User mode library can operate with only 1 MSI vector, it is recommended to set the number of MSI messages according to the «minimum MSI message number required» column.

## For the FPGA Designer: Important IP Core Settings (III)

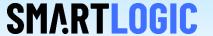

#### Optimizing downstream throughput performance:

In order to maximize downstream performance, make sure to configure the following settings:

#### Activate Extended Tag usage:

If you are working with extended Tags, make sure, that the data fifo capacity is at least 8 kB (DMA\_Read\_Fifo\_params\_c in dma\_pkg.vhd).

#### For simulation:

Set PCIe\_DEV\_CAP\_EXT\_TAG\_SUPPORTED\_C (pcie\_ep\_config\_pkg.vhd) to "TRUE"

#### For Xilinx FPGAs:

configure this in generate\_pcie\_xci.tcl (PCIe\_Extended\_Tag\_Ena "true"). This ensures, that the IP core can work with a maximum of outstanding read requests.

#### For Intel FPGAs:

Configure this in the GUI of the HIP "Number of tags supported per function" by choosing the maximum offered value

#### Completion Sorting (only needed, if you are working downstream)

For some systems (especially AMD CPUs and some Intel CPUs) it might be necessary to turn on the completion sorter.

Details on this feature can be found in the Application Note "AN\_Completion\_Sorting" from Smartlogic. If you don't follow the guidelines there, you might receive the data in the FPGA out of expected order.

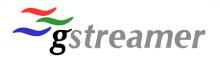

### **About gstreamer**

Gstreamer allows to display live video streams and is an open source video framework available for Linux and Windows. The gstreamer framework can be easily integrated in new user applications without the need to develop video functions.

### Support for gstreamer

The user mode library is compatible for use with gstreamer 1.0 It has been successfully tested with Gstreamer Version 1.0.1.20.3 (Linux and Windows/mingw)

### Example design:

- An example design (VHDL Source code and C++ Source Code) is available that shows how to interface the Smartlogic IP cores with GStreamer
- With this example design it is very easy to understand the basic design principles and to build new custom applications.

## Installing Gstreamer on Linux

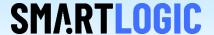

### Install the following packages

sudo apt-get install libgstreamer1.0-dev

sudo apt-get install gstreamer1.0-plugins-bad

sudo apt-get install gstreamer1.0-plugins-ugly

sudo apt-get install gstreamer1.0-libav

sudo apt-get install gstreamer1.0-qt5

sudo apt-get install libgstreamer-plugins-base1.0-dev

sudo apt-get install libgstreamer-plugins-bad1.0-dev

sudo apt-get install gstreamer1.0-plugins-base

sudo apt-get install gstreamer1.0-plugins-good

sudo apt-get install gstreamer1.0-tools

sudo apt-get install gstreamer1.0-x

sudo apt-get install gstreamer1.0-alsa

sudo apt-get install gstreamer1.0-gl

sudo apt-get install gstreamer1.0-gtk3

sudo apt-get install gstreamer1.0-pulseaudio

## Installing Gstreamer on Windows

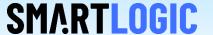

#### Gstreamer can be downloaded for Windows from : https://gstreamer.freedesktop.org/

The user has the choice to install MSVC or MINGW based versions of the Gstreamer framework

In any case make sure to do the following:

Install the runtime first and select the "custom" install

Select all modules manually and set to "install entire feature on local disc"

After the runtime install the development part of the framework in the same way (custom install)

After successful installation check the following:

The environment variable GSTREAMER\_1\_0\_ROOT\_X86\_64 must point to the selected folder from the custom install Add %GSTREAMER\_1\_0\_ROOT\_X86\_64%\bin to your path variable

You can check your gstreamer installation by typing in a windows console

gst-launch-1.0 -v videotestsrc! autovideosink or gst-inspect-1.0 videotestsrc

If this succeeds, your Gstreamer installation was successful

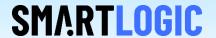

## Currently the following limitations (as of February 2024) are known:

- Linux: Trying to allocate data buffers greater than 4 MB without using hugepages and without CMA enabled will result in a segmentation fault. Solution: Use hugepages instead or enable CMA support
- The user has to take care, that a DB is only returned one time back to the UML via upstream\_channel\_release\_RX\_buffer. If upstream\_channel\_release\_RX\_buffer is called multiple times in a row, data corruption will occur.